# **Projekt: Synthesizer**

## **Ziel**

Im August 2018 war das [Fabmobil](https://www.werkraum.space/wiki/werkraum:themen:fabmobil:start) aus Dresden zu Gast in Zittau und bot über mehrere Tage verteilt, verschiedene Workshops zum kreativen Umgang mit Technik für alle Altersgruppen an. Ein Kurs beschäftigte sich über vier Tage mit dem Bau eines elektronischen Musikinstrumentes, wobei Fähigkeiten im Löten, Programmieren und Gehäuse-Design geschult wurden.

### **Hardware**

Die Schaltpläne und ggf. Board-Layouts sind, genau wie die Arduino-Sourcen, in unserem Subversion-Repository zu finden (Link siehe oben).

#### **v1.0**

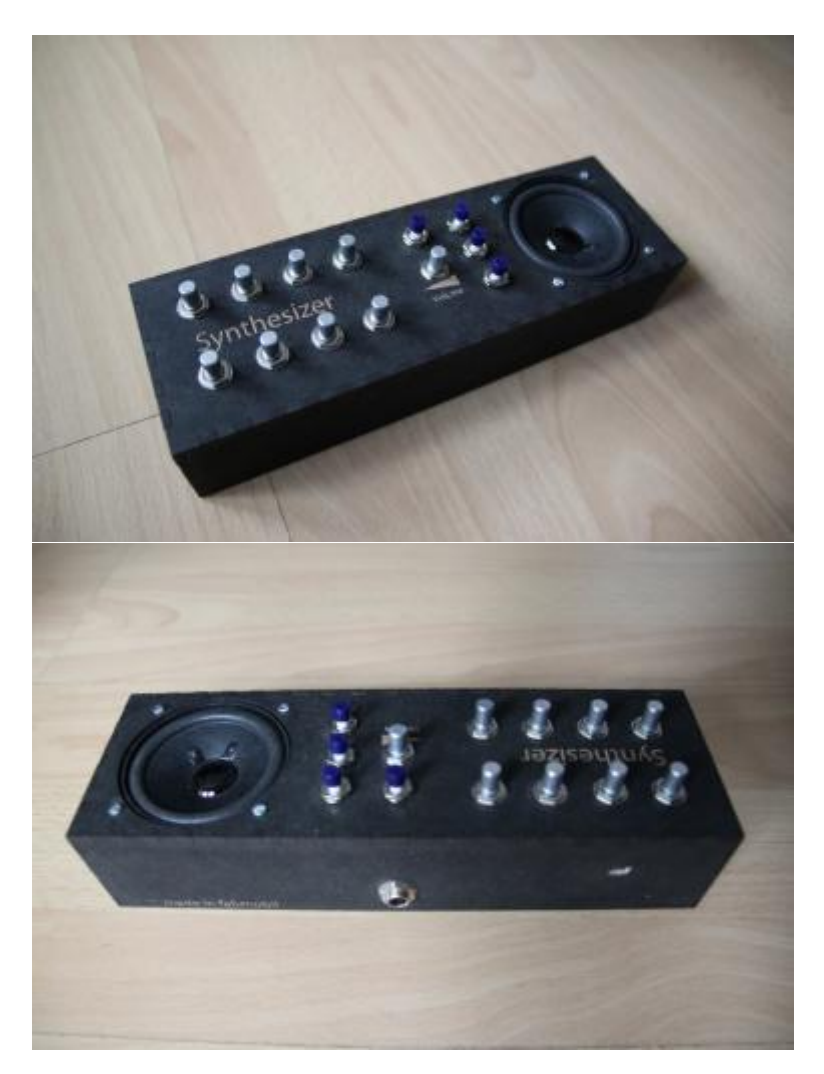

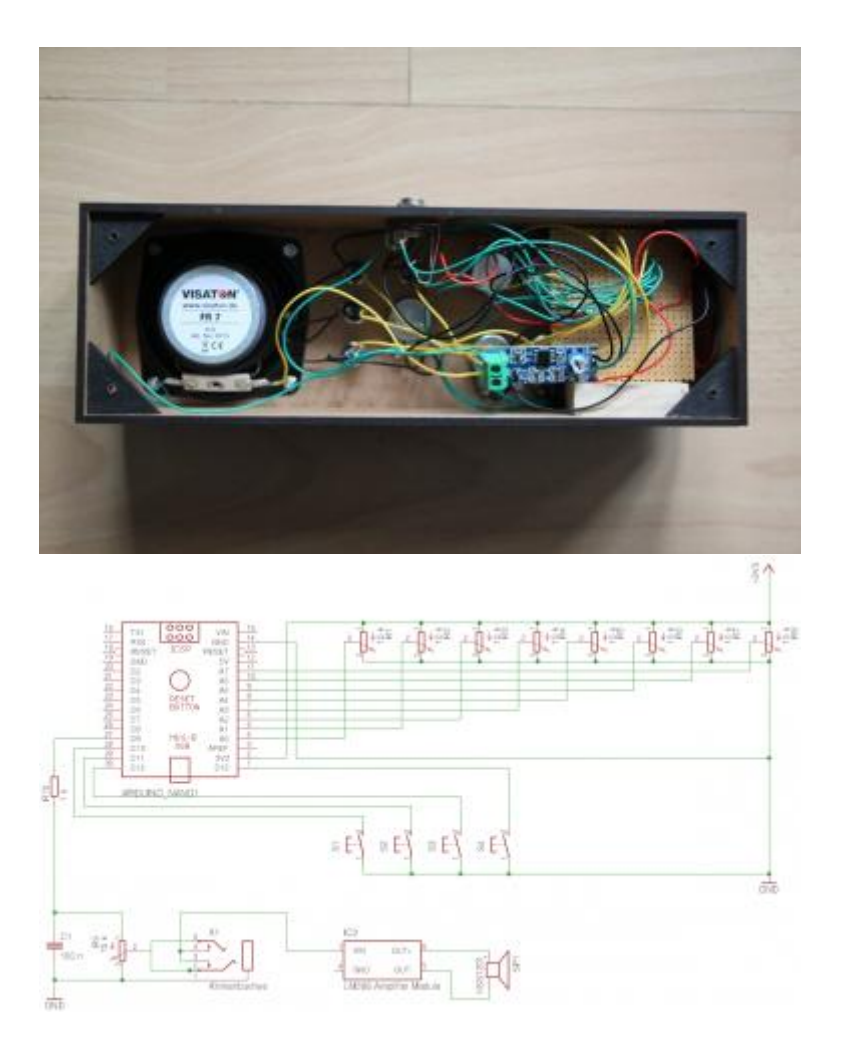

Die Elektronik besteht im Wesentlichen aus einem Arduino Nano, an welchen acht Potis und optional einige Taster als Bedienenlemente angeschlossen sind. Die Tonausgabe geschieht mittels PWM über eine Klinkenbuchse (Mischpult etc.) bzw. über einen eingebauten Kleinlautsprecher, welcher an ein LM386-Verstärker-Modul angeschlossen ist. Nebenstehend ist der Schaltplan abgebildet. Die Bedeutung und Zuordnung der Bedienelemente ist im Quelltext der Software genannt.

Das Gehäuse wurde im Fabmobil mit einem Lasercutter erzeugt. Als Vorlage diente angepasstes Box-Design von [boxes.py.](https://www.festi.info/boxes.py/)

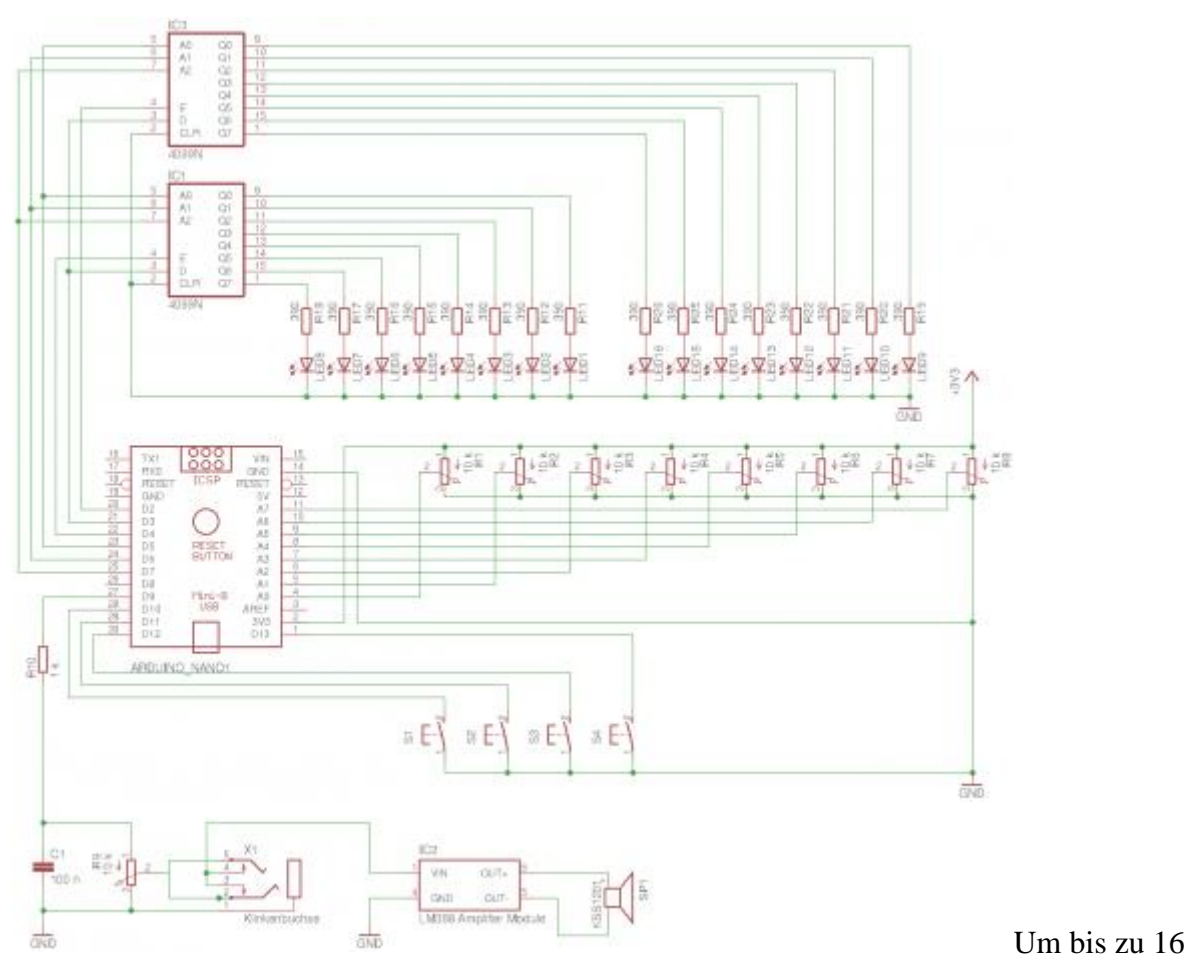

LEDs an die zu wenigen freien IO-Pins des Arduino anschließen zu können, wurden zwei adressierbare [CMOS4099](https://www.cmos4000.de/cmos/4099.html) Zwischenspeicher auf einer Erweiterungsplatine eingebaut (siehe Schaltplan v1.1) und die Software entsprechend erweitert.

8 LEDs direkt über/unter den Potis dienen als Indikatoren für den gerade gespielten Ton. 4 weitere zeigen die aktuell mit Taster #1 gewählte Speicherbank. Weiterhin gibt es je einen Taster zum Speichern und Abspielen von gewählten Tönen und Geschwindigkeit.

Beim Anschalten des Gerätes werden nacheinander alle LEDs kurz angeschaltet um die Funktionsfähigkeit optisch prüfen zu können.

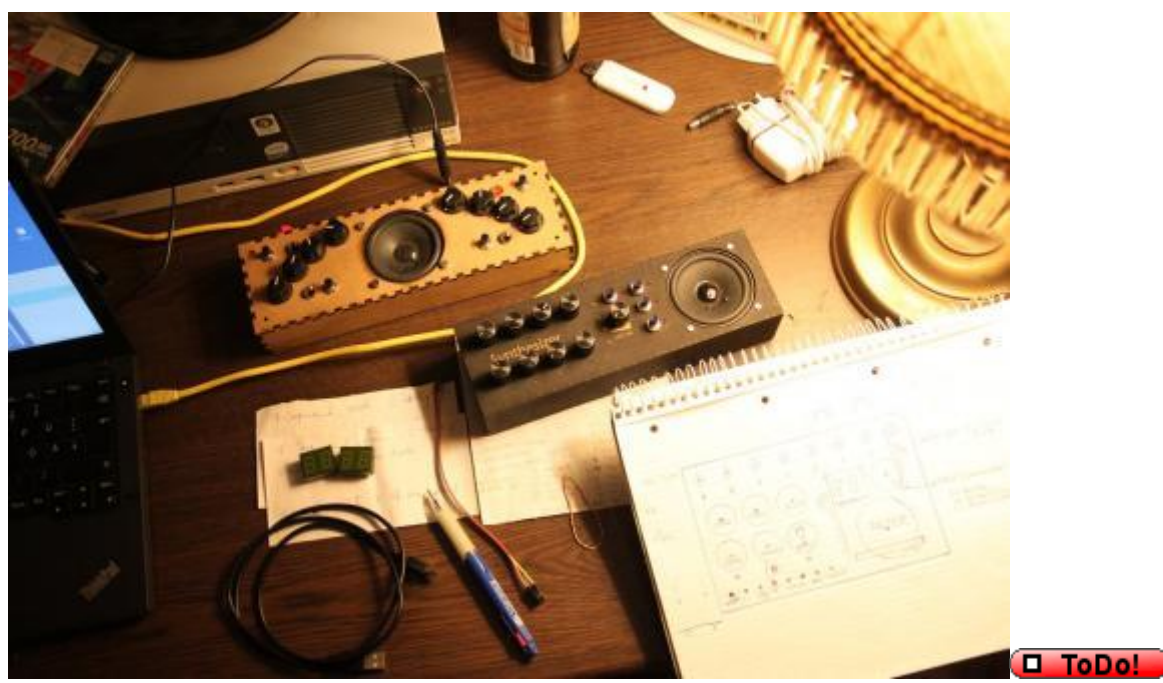

Fotos

#### **Software**

Da der Workshop sehr offen gestaltet war, konnte jeder Teilnehmer sein Instrument individuell und je nach (Programmier-) Vorkenntnissen gestalten. Eine Version, welche zu den hier gezeigten Fotos und Schaltplan passt, ist im Werkraum-SVN-Repository zu finden (Link siehe oben).

Die Software wurde mit der [Arduino-IDE](https://www.arduino.cc/en/Main/Software) v1.0.5 geschrieben. Zum kompilieren muss die Bibliothek [Mozzi](https://github.com/sensorium/Mozzi/releases/tag/v1.0.2) heruntergeladen und [eingebunden](https://www.arduino.cc/en/Guide/Libraries) werden.

Zu den hier veröffentlichten Schaltplänen und Fotos gehört die Konfigurationsdatei config\_sebastian.h, welche standardmäßig im Arduino-Sketch aktiviert ist. Eine andere Belegung der IO-Pins kann dort jedoch problemlos eingetragen werden.